**D-Link Quick Installation Guide** 

**This product can be set up using any current Web browser, i.e., Internet Explorer 6 or Netscape Navigator 6.2.3.**

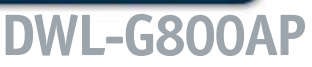

**AirPlus Xtreme G<sup>T</sup><sup>M</sup> Wireless Range Extender**

### **Before You Begin**

It is best to use a computer (with an Ethernet adapter) that is connected to a switch for configuring the DWL-G800AP. The default IP address for the DWL-G800AP is **192.168.0.30** with a Subnet Mask of **255.255.255.0**. You will need to assign your computer a static IP address within the same range as the DWL-G800AP's IP address for the purpose of configuring the DWL-G800AP. **See the Manual on the CD-ROM if you need assistance in assigning a static IP address for your network adapter.**

 $0<sup>11</sup>$ 

## **Check Your Package Contents**

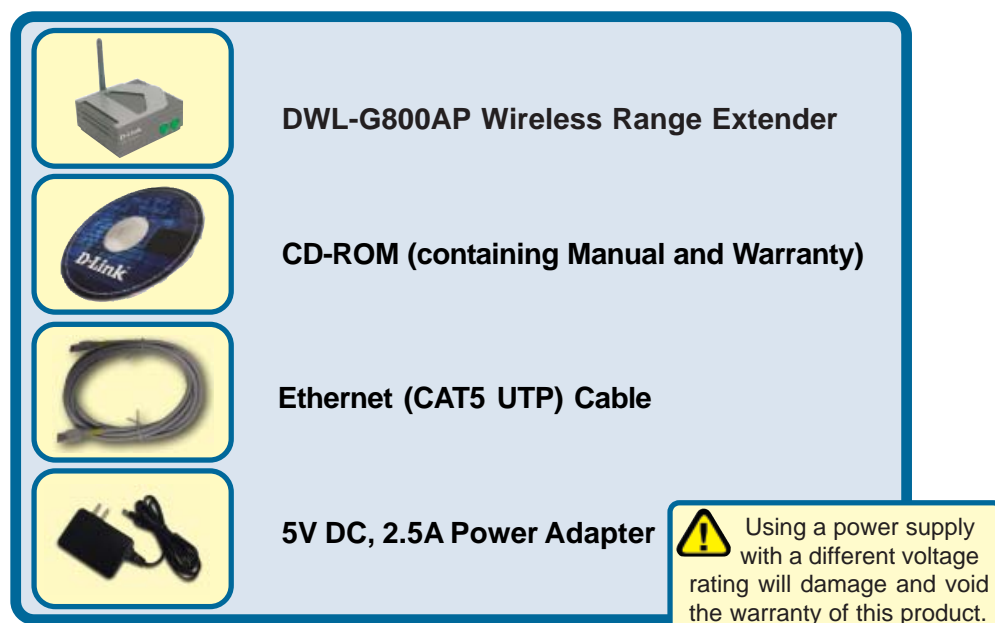

If any of the above items are missing, please contact your reseller.

# **Connecting The DWL-G800AP Wireless Range Extender To Your Network**

- **A.** First, connect the power adapter to the **receptor** at the back panel of the DWL-G800AP and then plug the other end of the power adapter to a wall outlet or power strip. The **Power** LED will turn **ON** to indicate proper operation.
- **B.** Using a Ethernet cable, insert one end of the cable to the **LAN port** on the back panel of the DWL-G800AP and the other end of the cable to a switch/ router. **Note**: You also have the option of connecting the DWL-G800AP directly to the computer that will be used for configuration. The Link LED light will illuminate to indicate a proper Ethernet connection. (Note:The LAN Port on the DWL-G800AP is Auto MDI/MDI-X meaning you can use a straight-through or crossover cable to the LAN Port.)
- **C.** Computers with 802.11g wireless adapters such as the DWL-G650 *Air*Plus Xtreme G<sup>™</sup> Wireless Cardbus Adapter and the DWL-G520 AirPlus Xtreme G<sup>™</sup> Wireless PCI Adapter can connect to the DWL-G800AP. By default, the DWL-G800AP is set in repeater mode and will extend the wireless signal from a wireless gateway or access point.

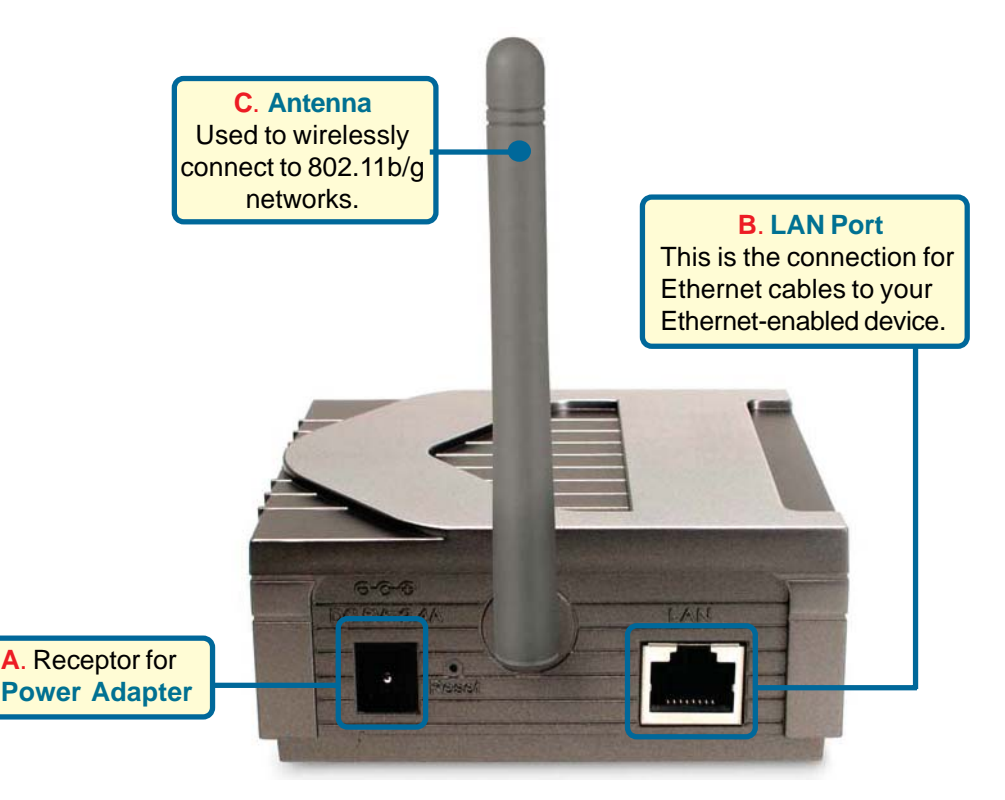

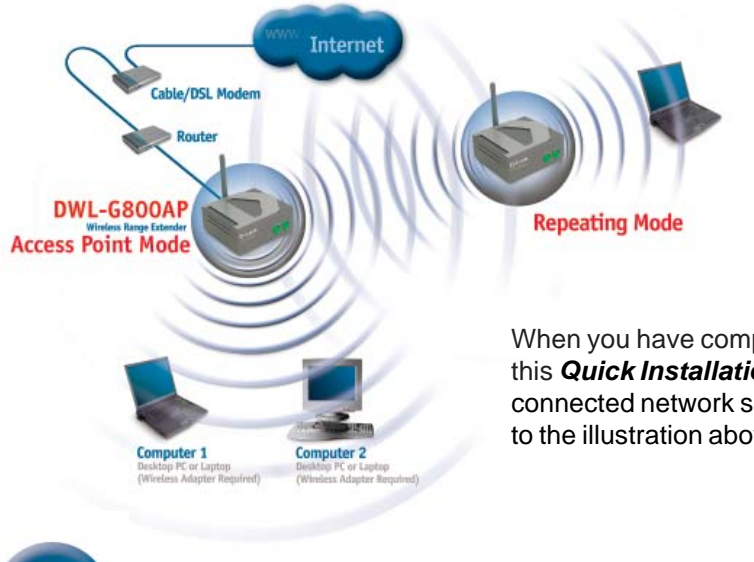

When you have completed the steps in this *Quick Installation Guide,* your connected network should look similar to the illustration above.

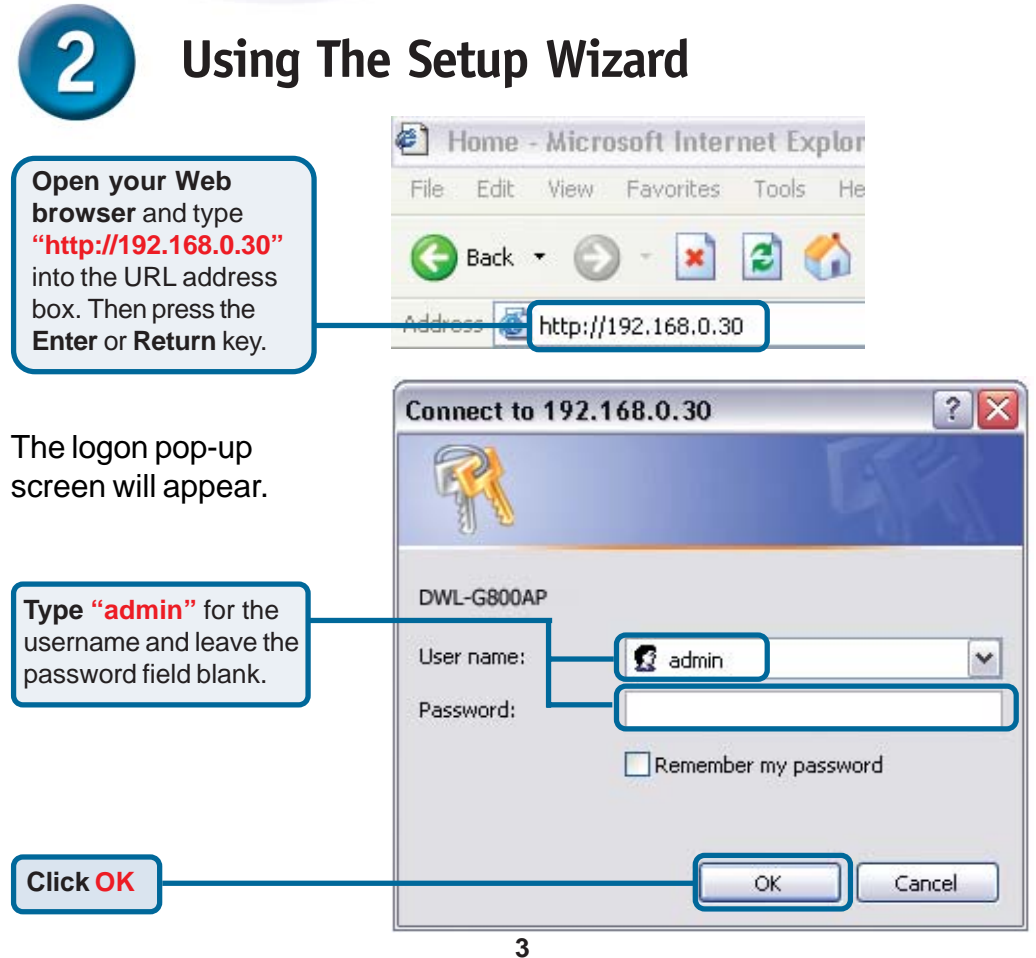

# **Using The Setup Wizard (continued)**

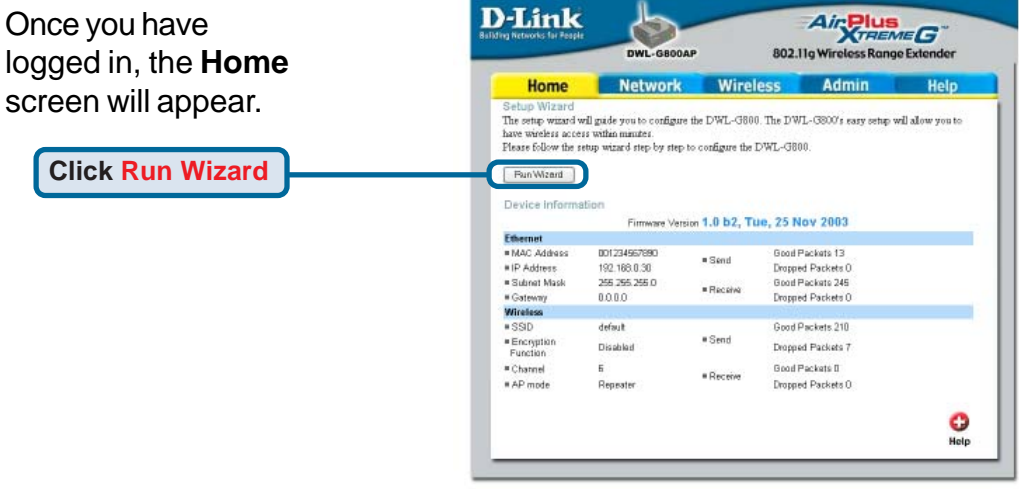

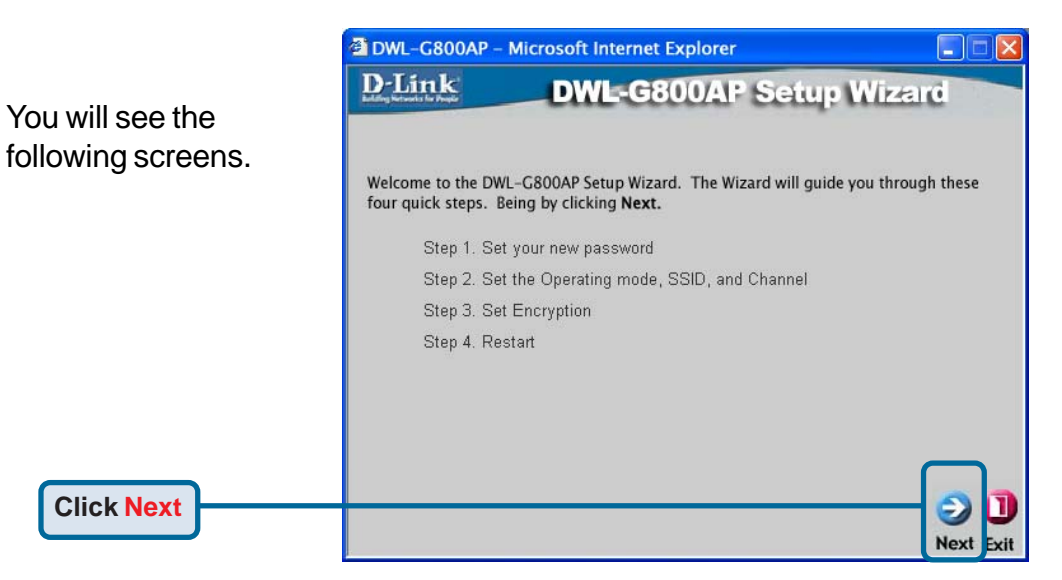

**4**

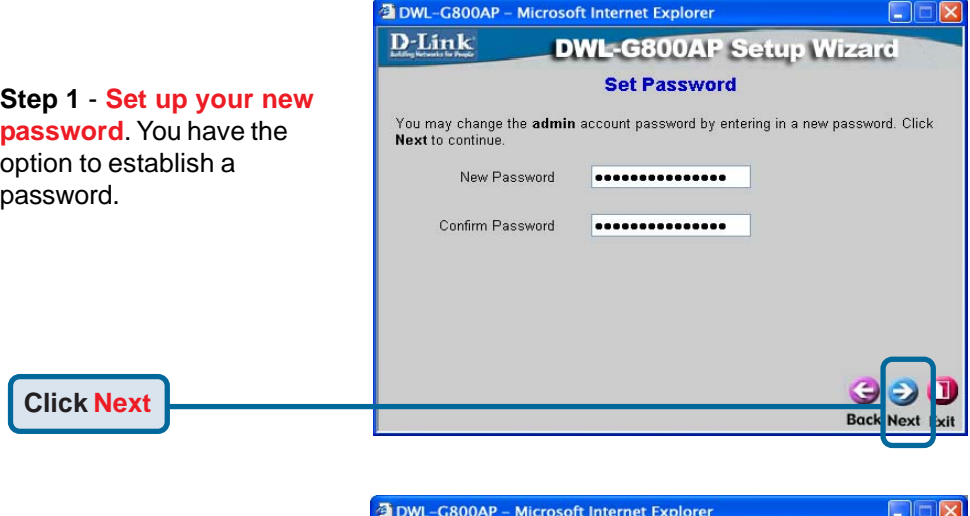

#### **Step 2** - **Wireless Setup**

By default the DWL-G800AP is set to Repeater mode.

To repeat the wireless signal, click on **Site Survey** to bring up a list of available access points to select from.

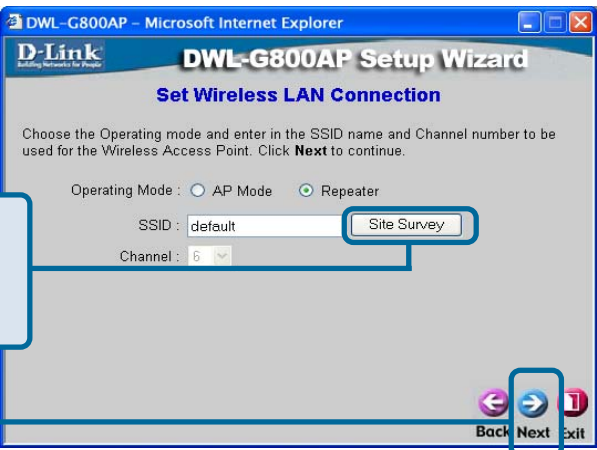

#### **Step 3** - **Encryption**

**Click Next**

The DWL-G800AP is capable of three levels of wireless encryption: 64-bit, 128-bit, and 256-bit. **By default the encryption is disabled.** You can change the encryption settings for more secure wireless communication.

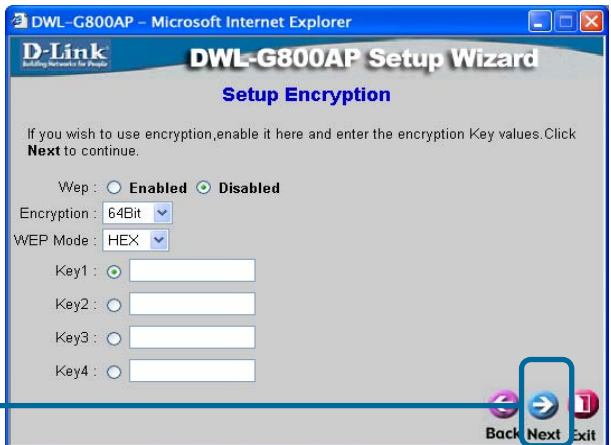

**Click Next**

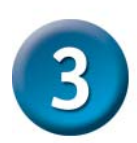

### **Your Setup is Complete!**

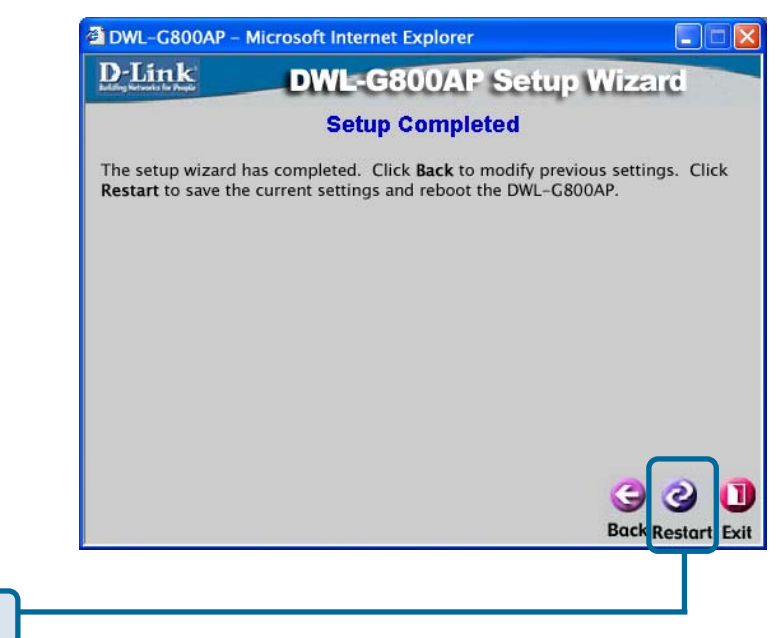

**Click Restart**

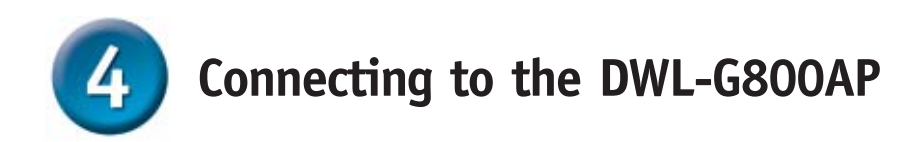

Using the *Air*Plus *Xtreme G*™ Wireless Utillity included with the *Air*Plus Xtreme G<sup>™</sup> Adapters, you can browse and connect to the DWL-G800AP.

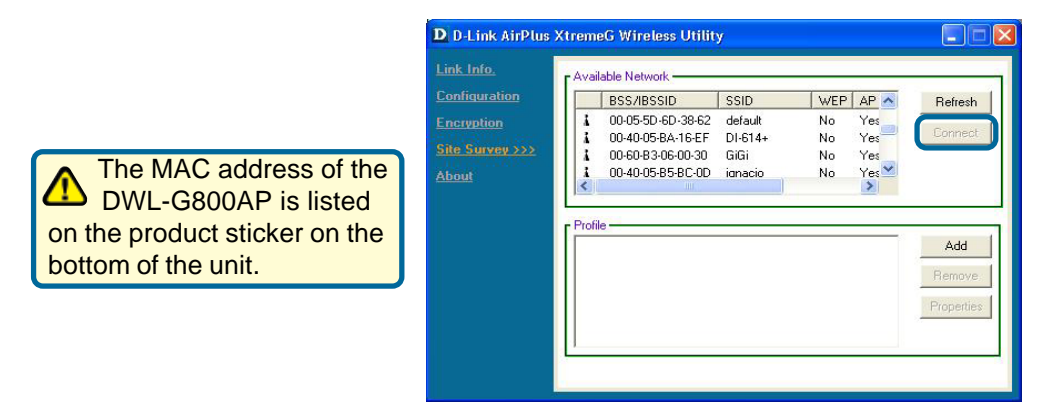

The Link Info page of the *Air*Plus *Xtreme G*<sup>™</sup> utility will show the connection status between the DWL-G800AP and *Air*Plus *Xtreme G*<sup>®</sup> wireless adapter.

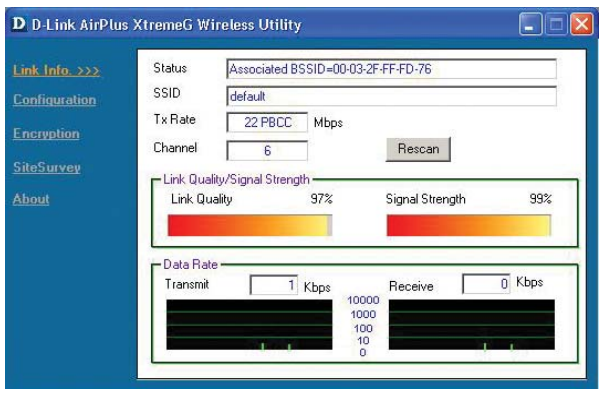

## **Technical Support**

You can find software updates and user documentation on the D-Link website.

D-Link provides free technical support for customers within the United States and within Canada for the duration of the warranty period on this product.

U.S. and Canadian customers can contact D-Link technical support through our website, or by phone.

#### **Tech Support for customers within the United States:**

*D-Link Technical Support over the Telephone:* (877) 453-5465 24 hours a day, seven days a week.

*D-Link Technical Support over the Internet:* http://support.dlink.com email:support@dlink.com

#### **Tech Support for customers within Canada:**

*D-Link Technical Support over the Telephone:* (800) 361-5265

Monday to Friday 7:30am to 12:00am EST

#### *D-Link Technical Support over the Internet:*

http://support.dlink.ca email:support@dlink.ca

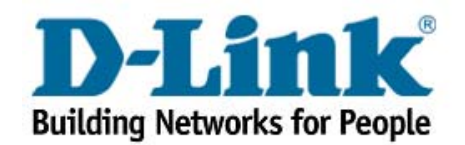